**Приложение ППССЗ/ППКРС по 09.02.07 Информационные системы и программирование 2022-2023 уч.г.: Комплект контрольно-оценочных средств учебной дисциплины ОП.03. Информационные технологии** 

#### **МИНИСТЕРСТВО ОБРАЗОВАНИЯ БЕЛГОРОДСКОЙ ОБЛАСТИ ОБЛАСТНОЕ ГОСУДАРСТВЕННОЕ АВТОНОМНОЕ ПРОФЕССИОНАЛЬНОЕ ОБРАЗОВАТЕЛЬНОЕ УЧРЕЖДЕНИЕ «АЛЕКСЕЕВСКИЙ КОЛЛЕДЖ»**

# **Комплект контрольно-оценочных средств**

по учебной дисциплине

# **ОП.03. Информационные технологии**

для специальности

# **09.02.07 Информационные системы и программирование**

Комплект контрольно-оценочных средств разработан на основе Федерального государственного образовательного стандарта среднего профессионального образования по специальности 09.02.07 Информационные системы и программирование (квалификация – администратор баз данных)

Составитель: Косинова И.В., преподаватель ОГАПОУ «Алексеевский колледж»

# **1. Паспорт комплекта оценочных средств**

### **1.1 Область применения комплекта оценочных средств**

Контрольно-оценочные средства (КОС) предназначены для контроля и оценки образовательных достижений обучающихся, освоивших программу учебной дисциплины ОП.03. Информационные технологии.

КОС включают контрольные материалы для проведения текущей и промежуточной аттестации в форме дифференцированного зачета.

КОС разработан на основании рабочей программы учебной дисциплины ОП.03. Информационные технологии.

# **1.2 Цели и задачи** учебной дисциплины **– требования к результатам освоения программы:**

В результате освоения учебной дисциплины обучающийся должен **уметь**:

У1 Обрабатывать текстовую и числовую информацию.

У2 Применять мультимедийные технологии обработки и представления ин-формации.

У3 Обрабатывать экономическую и статистическую информацию, используя средства пакета прикладных программ.

В результате освоения учебной дисциплины обучающийся должен знать:

З1 Назначение и виды информационных технологий, технологии сбора, накопления, обработки, передачи и распространения информации.

З2 Состав, структуру, принципы реализации и функционирования информационных технологий.

З3 Базовые и прикладные информационные технологии.

Профессиональные (ПК) и общие (ОК) **компетенции**, которые актуализируются при изучении учебной дисциплины:

ОК 01 Выбирать способы решения задач профессиональной деятельности, применительно к различным контекстам

ОК 02 Осуществлять поиск, анализ и интерпретацию информации, необходимой для выполнения задач профессиональной деятельности

ОК 04 Работать в коллективе и команде, эффективно взаимодействовать с коллегами, руководством, клиентами.

ОК 05 Осуществлять устную и письменную коммуникацию на государственном языке с учетом особенностей социального и культурного контекста.

ОК 09 Использовать информационные технологии в профессиональной деятельности

ОК 10 Пользоваться профессиональной документацией на государственном и иностранном языках.

ПК 1.6. Разрабатывать модули программного обеспечения для мобильных платформ.

ПК 4.1. Осуществлять инсталляцию, настройку и обслуживание программного обеспечения компьютерных систем.

ПК 5.1. Собирать исходные данные для разработки проектной документации на информационную систему.

ПК 5.2. Разрабатывать проектную документацию на разработку информационной системы в соответствии с требованиями заказчика.

ПК 5.6. Разрабатывать техническую документацию на эксплуатацию информационной системы.

ПК 6.3. Разрабатывать обучающую документацию для пользователей информационной системы.

ПК 8.1. Разрабатывать дизайн-концепции веб-приложений в соответствии с корпоративным стилем заказчика.

ПК 8.2. Формировать требования к дизайну веб-приложений на основе анализа предметной области и целевой аудитории.

ПК 8.3. Осуществлять разработку дизайна веб-приложения с учетом современных тенденций в области веб-разработки.

ПК 9.3. Разрабатывать интерфейс пользователя веб-приложений в соответствии с техническим заданием.

ПК 10.1. Обрабатывать статический и динамический информационный контент.

# **Планируемые личностные результаты освоения рабочей программы:**

ЛР 1. Осознающий себя гражданином и защитником великой страны.

ЛР 4. Проявляющий и демонстрирующий уважение к людям труда, осознающий ценность собственного труда. Стремящийся к формированию в сетевой среде личностно и профессионального конструктивного «цифрового следа».

ЛР 10. Заботящийся о защите окружающей среды, собственной и чужой безопасности, в том числе цифровой.

# **1.3 Результаты освоения учебной дисциплины, подлежащие проверке**

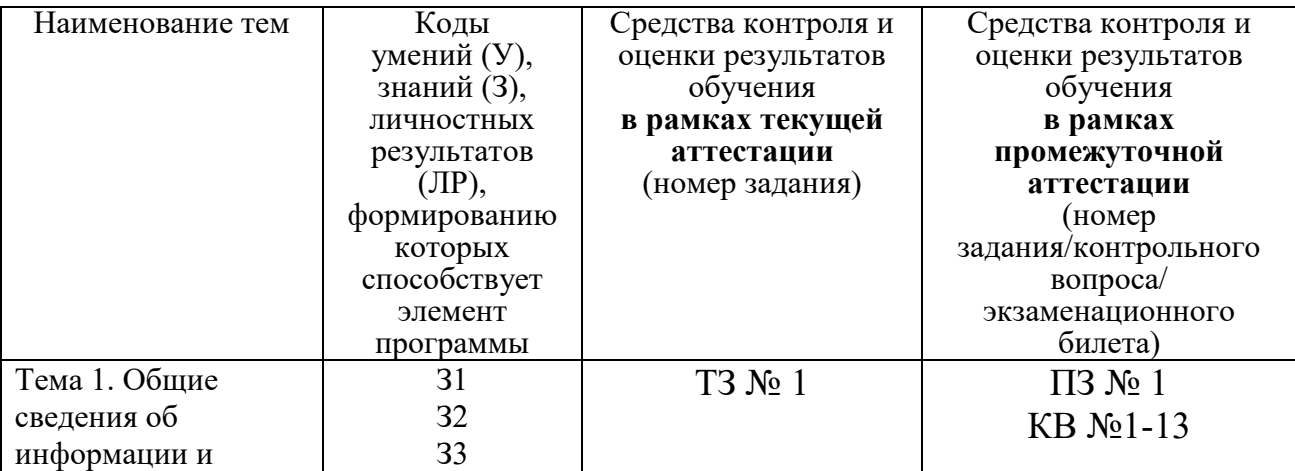

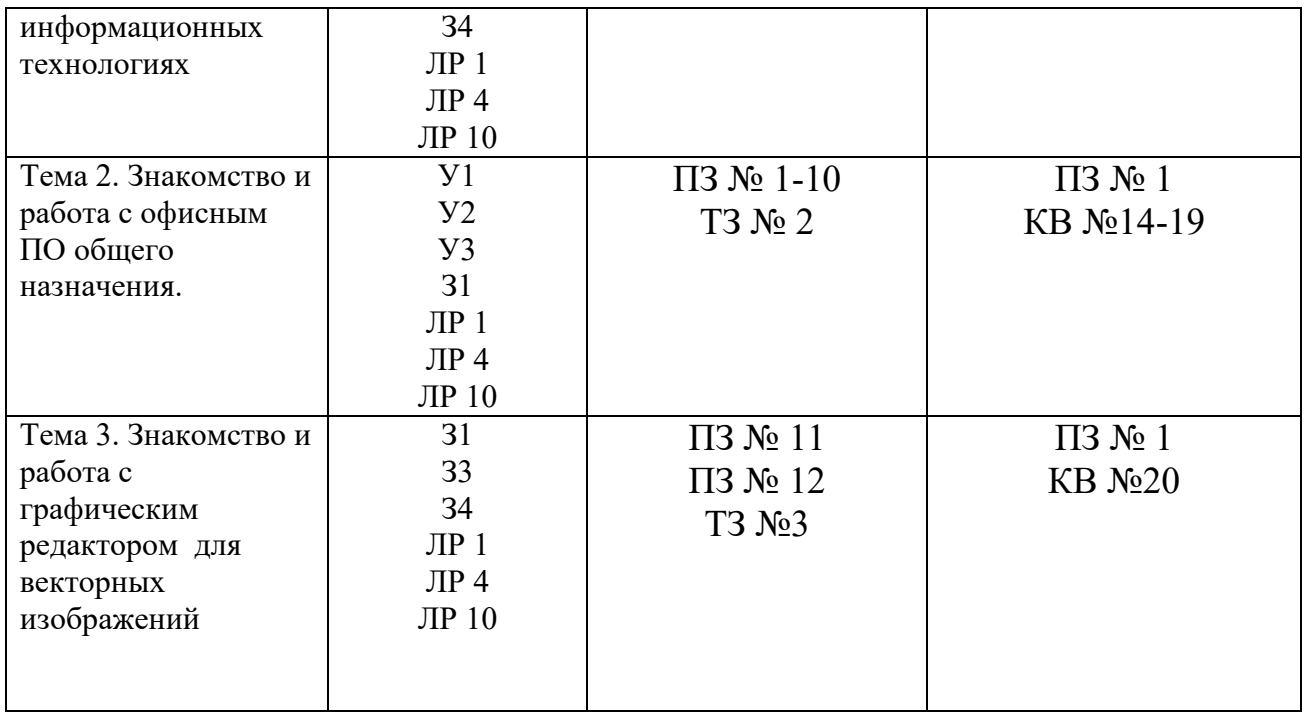

# **2. Комплект оценочных средств для текущей аттестации**

# **2.1. Практические задания (ПЗ)**

ПЗ №1. Используя программу MS Word, наберите текст и отформатируйте по образцу:

# РЕДАКТИРОВАНИЕ ТЕКСТОВОГО ДОКУМЕНТА

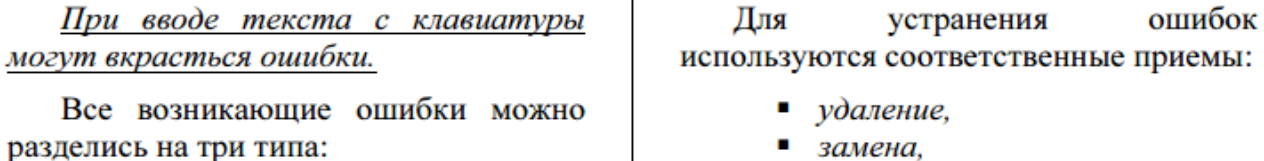

- о лишний символ,
- о неверный символ,
- о пропущенный символ.

- замена,
- вставка.

Применение перечисленных методов поможет вам отредактировать с клавиатуры текст. После устранения ошибок текст можно использовать для создания текстового документа.

ПЗ №2. Выполните по образцу, используя программу MS Word:

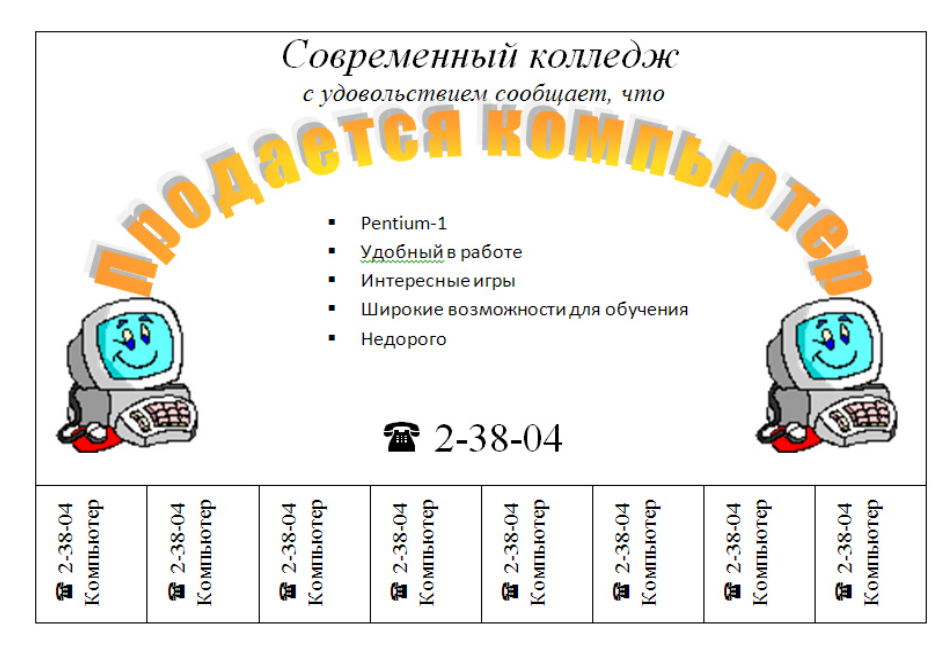

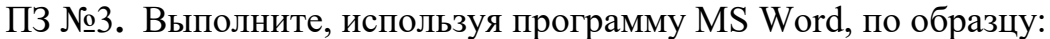

### ЗОЛОТЫЕ СЕРТИФИКАТЫ

Цена на золотой сертификат в виде цены первичного размещения устанавливалась Министерством финансов РФ исходя из золотого эквивалента сертификата на основе второго фиксинга цены золота пробы 0,9999 на Пондонском рынке  $\pi$ счет этой цены в рубли осуществляется по официальному курсу, устанавливаемому Центральным банком России. К цене добавлялась премия в виде накопленного процента за период, прошедший с начала квартала, с тем, чтобы дифференцировать квартальный доход в зависимости от свока приобретения сертификата.

3. Создайте текстовый фрагмент, содержащий 3 вида списков, расположенных в 3 колонках.

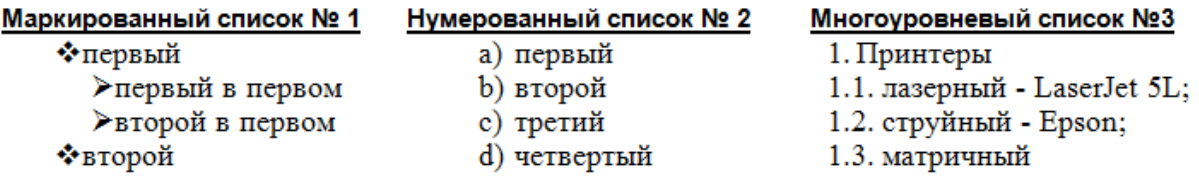

ПЗ №4.Создайте, используя программу MS Excel, таблицу финансовой сводки за неделю, произвести расчеты, постройте диаграмму изменения финансового результата. Отформатируйте по образцу. (*Финансовый результат рассчитайте как разность дохода и расхода*)

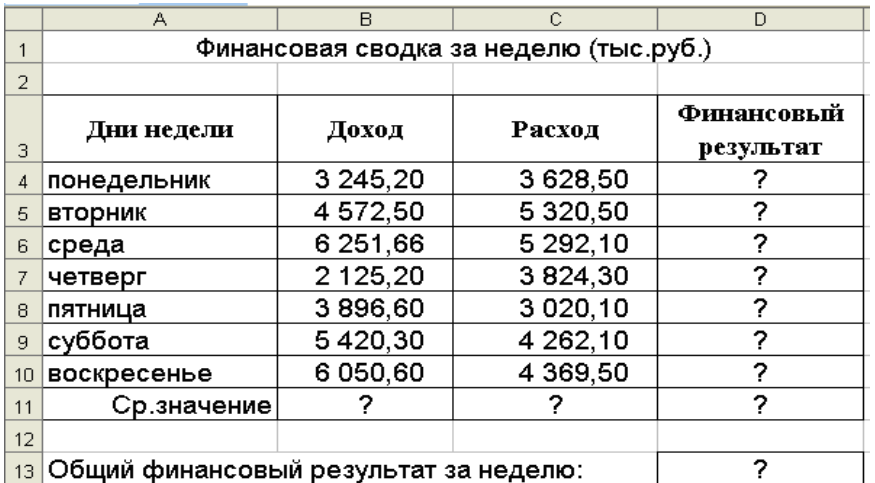

ПЗ №5. Создайте таблицу по образцу в программе MS Excel. Выполните необходимые вычисления. Отформатируйте таблицу. Постройте столбиковую диаграмму успеваемости студентов и круговую диаграмму средней оценки по предметам.

| ФИО            | Химия   | <b>Физика</b> | История | Средняя оценка |
|----------------|---------|---------------|---------|----------------|
| Кошкин К.К.    |         |               |         | формула        |
| Мышкин М.М.    |         |               |         | формула        |
| Собакин С.С.   |         |               |         | формула        |
| Уткин У.У.     |         |               |         | формула        |
| Волков В.В.    |         |               |         | формула        |
| <b>Средняя</b> | формула | формула       | формула | формула        |

**Результаты сессии:** 

ПЗ №6. Создайте, используя программу MS PowerPoint. презентацию по теме «Информационные технологии» с использованием управляющих кнопок. Презентация должна содержать картинки по теме, автоматическую анимацию (количество слайдов - не менее пяти).

ПЗ №7. Используя программу MS Pаint, создайте эмблему своей специальности на одном слайде. Эмблема должна содержать фигурный текст, картинки, автоматическую анимацию.

ПЗ №8. Используя программу MS PowerPoint, составьте презентацию времен года с использованием гиперссылок между слайдами. Первый слайд – титульный, второй – содержание, из содержания гиперссылки на слайды и обратно в содержание. На слайд необходимо добавить иллюстрации и текст по теме слайда. Иллюстрации и текст найти в сети Интернет.

ПЗ №9. Используя программу MS Publisher, создайте поздравительную

открытку и оформите её, используя средства WordArt, картинки, фигуры, эффекты фигур, фон.

ПЗ №10. Используя программу MS Publisher, создайте рекламный баннер по специальности, который должен содержать фигурный текст, фигуры, картинки по теме.

ПЗ №11. Составьте компьютерную локальную сеть компьютерного кабинета, используя программу MS Visio.

ПЗ №12. Составьте план местности, используя программу MS Visio.

# **2.2. Тестовые задания (ТЗ)**

### **ТЗ №1**

### **Тест по теме «Информация и информационные технологии»**

**1. Важную роль в развитии человеческого общества играют:** 

а) вычислительные сети

б) компьютерные коммуникации

в) информационные революции

г) вычислительная техника

**2. Первая информационная революция связана:** 

а) с изобретением микропроцессора

б) с изобретением электричества

в) с изобретением письменности

г) с изобретением книгопечатания

**3. Информационная технология – это:** 

а) процесс информатизации общества

б) процесс хранения и накопления информации

в) процесс, использующий совокупность средств и методов сбора, обработки и передачи данных (первичной информации) для получения информации нового качества о состоянии объекта, процесса или явления

г) затрудняюсь ответить

#### **4. Данные – это:**

а) информация, представленная в некоторой форме, что обеспечивает ее хранение, обработку и передачу

б) главная форма информации

в) компьютерная система

г) затрудняюсь ответить

**5. Сбор данных – это:** 

а) процесс обмена данными

б) деятельность по накоплению данных с целью обеспечения достаточной полноты

в) поддержание данных в форме, постоянно готовой к выдаче их потребителю

г) процесс преобразования информации из исходной формы до получения определенного результата

### **6. Информационная система – это:**

а) совокупность различных средств и методов, предназначенных для сбора, подготовки, хранения, обработки и выдачи информации в интересах пользователя

б) компьютерная система

в) коммуникационные процессы общества

г) затрудняюсь ответить

#### **7. Информационная революция – это:**

а) информационный процесс преобразования информации

б) преобразование общественных отношений вследствие кардинальных изменение в сфере обработки информации

в) процесс хранения и накопления информации

г) затрудняюсь ответить

#### **8. Вторая информационная революция связана:**

а) с изобретением микропроцессора

б) с изобретением электричества

в) с изобретением письменности

г) с изобретением книгопечатания

#### **9. Информационное общество – это:**

а) приобретение человеческом общества нового качества

б) общество, в котором большинство работающих занято производством, хранением,

переработкой и реализацией информации

в) коммуникационные технологии

г) затрудняюсь ответить

#### **10. Формы представления информации:**

а) числовая, текстовая, графическая, кодовая

б) табличная, числовая, экономическая

в) графическая, программная, системная

г) затрудняюсь ответить

#### **11. Передача данных – это:**

а) процесс обмена данными

б) деятельность по накоплению данных с целью обеспечения достаточной полноты

в) поддержание данных в форме, постоянно готовой к выдаче их потребителю

г) процесс преобразования информации из исходной формы до получения определенного результата

#### **12. Виды информационных систем:**

а) компьютерная, телевизионная, механическая

б) ручная, механизированная, автоматизированная, автоматическая

в) электронная, механизированная, автоматическая

г) затрудняюсь ответить

#### **13. Результатом преобразований в информационном обществе является:**

а) информационные хранилища данных

б) приобретение человеческом общества нового качества

в) современные информационные технологии

г) затрудняюсь ответить

**14. Третья информационная революция связана:** 

а) с изобретением микропроцессора

б) с изобретением электричества

в) с изобретением письменности

г) с изобретением книгопечатания

#### **15. Телекоммуникации – это:**

а) движущая сила развития общества

б) информационный процесс преобразования информации

в) дистанционная передача данных на базе компьютерных сетей и современных

технических средств связи

г) затрудняюсь ответить

### **16. Информационные процессы – это:**

а) операции над информацией

б) управление организацией

в) степень преобразования информации

г) затрудняюсь ответить

**17. Хранение данных – это:** 

а) процесс обмена данными

б) деятельность по накоплению данных с целью обеспечения достаточной полноты

в) поддержание данных в форме, постоянно готовой к выдаче их потребителю

г) процесс преобразования информации из исходной формы до получения определенного результата

### **18. Технология – это:**

а) совокупность знаний о способах и средствах проведения производственных процессов, при которых происходит качественное изменение обрабатываемых объектов

б) процессы, свойственные упорядоченности и организованности

- в) материальная основа информационной технологии
- г) затрудняюсь ответить

# **ТЗ №2**

### **Тест по теме «Программы общего назначения MS Office»**

### **Раздел 1. MicrosoftOfficeWord**

- 1. Установите соответствие:
	- **І. Текстовый редактор**
	- II. Табличный процессор
	- III. Редактор создания баз данных
	- IV. Редактор создания презентаций
	- V. Графический редактор
	- VI. Редактор позволяющий создавать публикации, бюллетени, визитки,

### открытки и т.д.

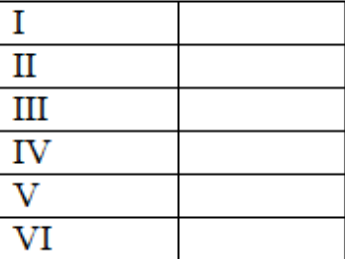

- a) Paint
- b) Microsoft Power Point
- c) Microsoft Word
- d) Microsoft Access
- e) Microsoft Publisher
- f) Microsoft Excel

- 2. С помощью компьютера текстовую информацию можно:
	- А) хранить, получать, обрабатывать;

Б) хранить;

В) получать;

- Г) обрабатывать.
- 3. Основными функциями текстового редактора являются:
	- А) копирование, перемещение, уничтожение и сортировка фрагментов текста;
	- Б) создание, редактирование, сохранение, печать текстов;

В) управление ресурсами ПК и процессами, использующими эти ресурсы при создании текста;

Г) автоматическая обработка информации, представленной в текстовых файлах.

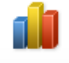

- 4. В каком меню находится кнопка <sup>Диаграмма</sup>?
	- А) Главная;
	- Б) Вставка;
	- В) Разметка страницы;
	- Г) Ссылки;
	- Д) Вид.
- 5. К какому из ниже перечисленных редактору относится данное меню

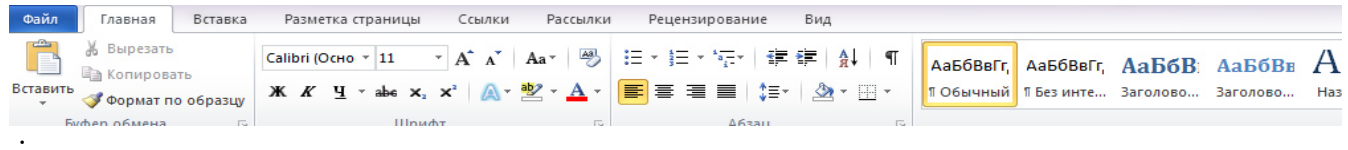

- А) Word;Б) Excel;В) Power Point;Г) Access.
- 6. Символ, вводимый с клавиатуры при наборе текста, отображается на экране дисплея в позиции определяемой:
	- А) задаваемыми координатами;
	- Б) положением курсора;
	- В) адресом;
	- Г) положением предыдущей набранной буквы.
- 7. При наборе текста одно слово отделяется от другого:
	- А) точкой;Б) пробелом;В) запятой;Г) двоеточием.

### **Раздел2. Microsoft Office Excel**

- 1. Укажите, чем обозначены наименование строк на рабочем листе:
	- А) Цифрами;
	- Б) Латинскими буквами;
	- В) Русскими буквами;
	- Г) Латинскими буквами в сочетании с цифрами.
- 2. Укажите правильный адрес ячейки: А) А12С;Б) В1256;В) 123С;Г) В1А.
- 3. Электронная таблица это:
	- А) прикладная программа для обработки кодовых таблиц;
	- Б) устройство компьютера, управляющая его ресурсами;

В) прикладная программа, предназначенная для обработки структурированных в виде таблицы данных;

Г) системная программа, управляющая ресурсами компьютера при обработке таблиц.

4. Какая формула будет получена при копировании в ячейку D3, формулы из ячейки D2:

 $A) = A2*C2;$ Б)  $= $A$2*C3;$ 

 $B) = A3*SC$2;$  $\Gamma$ ) = A2\*C2.

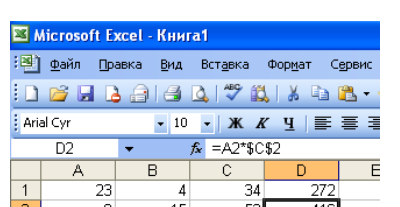

отдельная ячейка таблицы:

5. Укажите какие типы  $\frac{1}{2}$   $\frac{23}{8}$   $\frac{4}{15}$   $\frac{34}{52}$   $\frac{272}{416}$  данных не может содержать

А) Растровый рисунок;Б) оставаться пустой;В) число;Г) текст.

 $\frac{2}{3}$ 

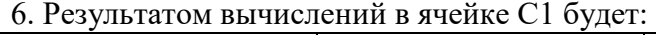

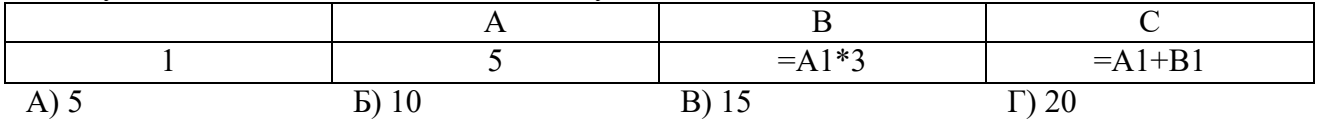

### **Раздел 3. Microsoft Office PowerPoint**

1. Выберите верные утверждения:

А) PowerPoint – это графический пакет для создания изображения. Б) Слайд в презентации выводится на отдельной странице, представленного в виде белого прямоугольника на на сером фоне. В) Кроме слайда презентация включает в себя заметки и выдачи.

2. На какой вкладке находится кнопка Создать ? А) Главная;Б) Вставка;В) Дизайн;Г) Анимация. 3. На какой вкладке находится кнопка

 $\overline{5}$ 

А) Главная;Б) Вставка;В) Дизайн;Г) Анимация.

: Дата и 4. На какой вкладке находится кнопка время?

А) Главная;Б) Вставка;В) Дизайн;Г) Анимация.

### **Раздел4. Microsoft Office Pablisher**

- 1. Все публикации начинаются с:
- а) плана
- б) шаблона +
- в) контуров

2. Какие виды публикаций, которые можно создавать в MS Publisher:

- а) открытки +
- б) создание веб-страниц
- в) отправка и получение электронной почтой

3. Для чего предназначена программа Microsoft Publisher:

- а) для создания графических изображений
- б) для создания различных публикаций +
- в) для создания текстовых документов

4. Что из перечисленного не является объектом Microsoft Publisher:

- а) Буклет
- б) Таблица +
- в) Календарь

5. Чтобы создать новую публикацию в Microsoft Publisher необходимо зайти:

- а) Сервис
- б) Вставка
- в) Файл Создать +

#### **Раздел5. Графический редактор Paint.**

- 1. Какой из указанных инструментов позволяет удалять изображения в Paint?
	- а) б) в) г)
- 
- 2. . Укажите команду графического редактора, которая открывает масштаб? А) Верхнее меню – Файл
	- Б) Верхнее меню Палитра
	- В) Верхнее меню Вид
		- Г) Верхнее меню Рисунок
	- 3. Можно ли изменять размер распылителя?
	- А) Да
		- Б) Нет
		- В) Можно, используя верхнее меню
		- Г) Можно, используя сочетание клавиш
	- 4. Укажите инструмент, открывающий ранее созданный документ.

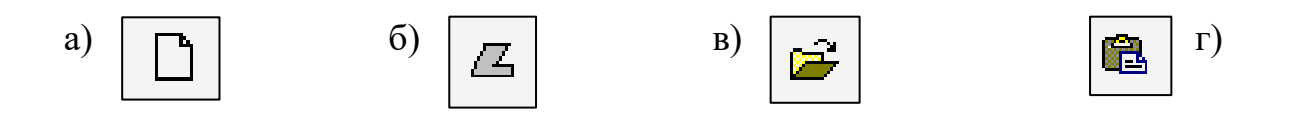

**ТЗ №3**

**Тест по теме « Microsoft Visio»**

**Вопрос №1** Какие из перечисленных типов трафаретов возможно редактировать?

- 1. Только созданные пользователем
- 2. Любые
- 3. Только загруженные с сайта поддержки Microsoft
- 4. Только поставляемые вместе с пакетом Visio
- 5. Только имеющие атрибут «пользователю разрешено редактирование»

**Вопрос №2** Каково максимальное значение прозрачности слоя?

- 1 0%
- 2 100%
- 3 75%
- 4 25%
- 5 50%

**Вопрос №3** Какие 2 из перечисленных типов объектов НЕ могут входить в группу (Group)? Внимание! Можно выбрать 1 или несколько вариантов ответа.

- 1 Панели инструментов
- 2 Объекты других программ
- 3 Пользовательские формы
- 4 Группы
- 5 Образы

**Вопрос №4** Необходимо сохранить изменения, внесенные в трафарет. Какая из перечисленных команд позволит решить поставленную задачу?

- 1 Save
- 2 Close
- 3 Open
- 4 New
- 5 Edit

**Вопрос №5** Необходимо разгруппировать элементы группы (Group). Какая последовательность действий приведет к решению поставленной задачи?

- 1 Shape -> Grouping -> Ungroup
- 2 Shape -> Operation -> Fragment
- 3 Shape -> Operation -> Ungroup
- 4 Shape -> Grouping -> Group
- 5 Shape -> Ungroup

**Вопрос №6** Какой образ можно заполнить цветом или узором?

- 1. Только созданный из шаблона на трафарете
- 2. Только замкнутый образ
- 3. Только созданный при помощи инструментов рисования
- 4. Любой образ
- 5. Только разомкнутый образ

**Вопрос №7** Какой из перечисленных ниже типов соответствует файлу чертежа Visio?

- 1 VSX
- 2 DWG
- 3 CGM
- 4 VSD
- 5 VSS

**Вопрос №8** Каково основное предназначение пакета Microsoft Visio?

- 1 Создание разнообразных динамических форм и работа с ними
- 2 Запись, упорядочивание и повторное использование электронных заметок на переносных, настольных и планшетных компьютерах
- 3 Прием и передача электронной почты
- 4 Построение схем и диаграмм различного типа, наглядное представление бизнеспроцессов
- 5 Создание сложной программной анимации

**Вопрос №9** Каким свойством НЕ наделяется вновь создаваемый слой?

1 Print

- 2 Lock
- 3 Snap
- 4 Visible
- 5 Glue

**Вопрос №10** Какое из утверждений относительно страницы чертежа (Page) Visio НЕ является верным?

- 1 Имя страницы задается при ее создании и не может быть изменено впоследствии
- 2 Несколько страниц одного чертежа не могут иметь одинакового названия
- 3 Именем страницы может быть число
- 4 Имя страницы может состоять из одного пробела
- 5 В имени страницы может содержаться пробел

**Вопрос №11** Какое из перечисленных утверждений относительно масштаба чертежа Visio является верным?

- 1. Все страницы одного файла чертежа имеют единый (равный) масштаб
- 2. Масштаб чертежа не может быть больше 1:100 000
- 3. Для любой страницы файла чертежа можно определить свой масштаб
- 4. Масштаб чертежа всегда указан в заголовке трафарета
- 5. Выбранный масштаб 1:1 нельзя впоследствии изменить

**Вопрос №12**Какой из способов определения (привязки) образов к слоям НЕ является эффективным?

- 1. Объединение защищенных (Protection) образов
- 2. Объединение образов, которые необходимо одновременно скрыть
- 3. Объединение образов, которые необходимо печатать одновременно
- 4. Объединение образов по типу (например, стулья на одном слое, розетки на другом)
- 5. Объединение закрытых (Lock) для редактирования образов

**Вопрос №13** Какое из перечисленных утверждений относительно масштаба чертежа Visio является верным?

- 1. Масштаб чертежа не может быть больше 1:100 000
- 2. Все страницы одного файла чертежа имеют единый (равный) масштаб
- 3. Масштаб чертежа всегда указан в заголовке трафарета
- 4. Для любой страницы файла чертежа можно определить свой масштаб
- 5. Выбранный масштаб 1:1 нельзя впоследствии изменить

**Вопрос №14** Какое из утверждений относительно вывода на печать из Visio НЕ является верным?

- 1. Вы можете увеличить или уменьшить размер печатаемого чертежа, используя опцию «Print zoom»
- 2. Размер листа чертежа (Drawing Page) должен совпадать с размером бумаги печатающего устройства (Printer Paper)
- 3. Для предварительного просмотра выводимого на печать чертежа Вы можете использовать команду «Print Preview»
- 4. Чертеж можно настроить для печати на нескольких листах бумаги
- 5. Вы можете распечатать весь многостраничный документ целиком или только отдельный лист

**Вопрос №15** Вам предстоит создание логической диаграммы сети с отображением основных объектов, входящих в локальную сеть.

Какую из категорий (Category) эскизов (Template) следует выбрать, чтобы решить поставленную задачу?

- 1. Flowchart
- 2. Map
- 3. Organization Chart
- 4. Web Diagram
- 5. Network

**Вопрос №16** Какие 2 из перечисленных ниже типов файлов НЕ могут быть использованы для автоматического создания диаграмм в Visio? Внимание! Можно выбрать 1 или несколько вариантов ответа.

- 1. PPT
- 2. TXT
- 3. XLS
- 4. CSV
- 5. RTF

**Вопрос №17** Какое из утверждений относительно слоев в Visio НЕ является верным?

- 1. Чертеж может содержать невидимые слои
- 2. Отдельные слои чертежа можно вывести на печать
- 3. Образ может не входить в слоевую структуру
- 4. Заблокировав все слои в документе, Вы не можете его распечатать
- 5. Чертеж может не содержать слоев

**Вопрос №18**Какие типы файлов справки поддерживаются в Visio?

- 1. HLP, HHP, CHM
- 2. TXT, XLS, DOC
- 3. EXE, MDB, DLL
- 4. VSD, VST, VSW
- 5. PHP, PCX, PPT

#### **Вопрос №19**

Какое минимальное количество листов может содержать файл чертежа Visio?

- 2. 3
- 3. 1
- 4. 4

**Вопрос №20** Какой из перечисленных ниже типов соответствует файлу шаблона (эскиза) Visio?

- 1. JPEG
- 2. GIF
- 3. Ai
- 4. VSD
- 5. VSS

# **3. Комплект оценочных средств для промежуточной аттестации**

# **3.1. Практические задания (ПЗ)**

### **Задание для дифференцированного зачета**

1. **Создать папку на рабочем столе** под своей фамилией и № школы (все созданные файлы необходимо сохранить в созданной папке).

2. **Определить вариант задания.** Самостоятельно придумать название магазина для своей работы.

#### 3. **Подготовить документ и сохранить в программе Microsoft Word**.

На сайте http://www.bizseven.ru/view\_text.php?id=78найти информацию «Как открыть магазин …» (в строку поиска вводится специализация магазина по варианту, *например, «Как открыть магазин игрушек?»*) Скопировать статью по заданной теме в документ Word.

#### **Произвести форматирование документа**:

- выставить поля: левое 2 см; верхнее, правое, нижнее 1,5 см;
- выставить межстрочный интервал: полуторный;
- выставить отступ первой строки: 1,25 см;
- шрифт текста: TimesNewRoman, 12 пт;
- шрифт заголовка: TimesNewRoman 16 пт, жирный;
- шрифт подзаголовка: TimesNewRoman 14 пт, жирный;
- выравнивание: текста по ширине, заголовков и подзаголовков по центру;
- создать буквицу в первом абзаце;
- вставить номера страниц: внизу страницы по центру;
- вставить верхний колонтитул по центру с надписью: «Фамилия, имя, дата» (например, *Иванов Иван, 25.05.2017*);
- для всех картинок выставить обтекание текстом «По контуру»;
- размер картинки не более 7 см в длину, уменьшение размера пропорционально;
- последний пункт в документе оформление текста в три колонки равной ширины (без разделительной линии), промежуточный интервал одинарный.
- Заголовок выполните WordArt.

#### **Сохранить документ в своей папке.**

### 4. **Используя возможности программы Power Point создать и сохранить презентацию под названием «Презентация магазина» согласно заданию**:

**1 слайд**– титульный лист (Презентация магазина «Название магазина», выполнил: фамилия, имя, отчество участника, наименование школы, год);

**2 слайд**– краткое описание магазина + картинки по теме (поиск в сети Интернет);

**3, 4, 5 слайды** – описание товаров с фотографиями (поиск в сети интернет по наименованию товара);

**6 слайд** – название магазина, реквизиты (адрес, телефон, сайт,e-mail– придумать самостоятельно)+ картинки по теме (поиск в сети Интернет).

**Сохранить презентацию.** 

#### 5. **Используя возможности программ Microsoft Publisher создать рекламную листовку магазина**.

Листовка должна содержать следующие информационные элементы:

- название магазина;

- реквизиты магазина (адрес, телефон, сайт, e-mail -придумать самостоятельно);

- рекламный слоган (придумать самостоятельно);

- картинки товаров магазина (поиск в сети Интернет);

- перечень товаров (придумать самостоятельно);

При форматировании листовки необходимо применять:

- объемную надпись;

- фон;

- геометрические фигуры;

- различные шрифты;
- различные цвета.

Графические элементы (картинки и фон) необходимо самостоятельно искать в сети Интернет.

#### **Сохранить рекламную листовку в папку.**

#### **6. Создание документа в программе MS Excel.**

Необходимо создать классный журнал, в котором 3 предмета: русский язык, математика, информатика. Для каждого предмета отводится отдельный лист рабочей книги, который содержит список класса из 7 учеников (Фамилии и Имена придумать самостоятельно), текущие оценки (выставить самостоятельно) и итоговую оценку за месяц (подсчитать по формуле). На отдельном листе должна быть представлена ведомость итоговых оценок за месяц, заполненная оценками с использованием ссылок на соответствующие листы по предметам. Учесть, что при исправлении фамилии на 1 листе, она изменяется автоматически на всех остальных листах. Составить сведения по итогам оценки и диаграмму, показывающую зависимость оценок и учеников.

 $W<sub>1</sub>$ TOIO1211XII. 19 20 20 20 20 21 22 23 24 25 26 27 27 28 29 20 20 21 22 23 24 25 26 27 28 29 20 20 20 20 20 20 20  $\overline{A}$  $\overline{D}$  $E$   $F$   $G$   $H$  $K$  $\overline{\mathsf{L}}$  $\overline{M}$  $\overline{\mathsf{N}}$  $\overline{\circ}$  $\overline{1}$  $\overline{2}$  $\overline{3}$  $\overline{4}$ Русский язык  $\overline{5}$ 02. сен 04. сен 07. сен 10. сен 14. сен 16. сен 20. сен 22. сен 25. сен 27. сен Итоговая  $6\overline{6}$ **No** Ф И ученика данные |данные |данные |данные |данные |данные |данные |данные |данные |данные |формула  $\bar{7}$ 1 Иванов Иван данные |данные |данные |данные |данные |данные |данные |данные |данные |данные |формула  $\overline{\bf 8}$ 2 Петов 3 Сидоров данные |данные |данные |данные |данные |данные |данные |данные |данные |данные |формула  $9\,$  $10$ 4 Ожегов данные данные данные данные данные данные данные данные данные данные формула 5 Скворцов данные данные данные данные данные данные данные данные данные данные формула  $\overline{11}$  $12$ данные |данные |данные |данные |данные |данные |данные |данные |данные |данные формула 6 Соколов данные данные данные данные данные данные данные данные данные данные формула  $13$ 7 Самойленко  $14$  $\overline{15}$ 16  $17$ **14 4 • Н Русский / Математика / Информатика / Ведомость /**  $\overline{\mathcal{A}}$  $\cdot$  1  $\mathbb{H}^+$ **NUM Готово** 

Заполнить Листы по предметам.

Аналогично заполнить другие предметы на отельных листах. Ведомость формируется на отдельном листе «Ведомость», подсчитываются данные и строится диаграмма.

|                |                | B                        | $\overline{C}$                     | D                | E                 | л.<br>F        | д,<br>G    | H              | п |  |  |  |  |  |
|----------------|----------------|--------------------------|------------------------------------|------------------|-------------------|----------------|------------|----------------|---|--|--|--|--|--|
| $\overline{4}$ | $\overline{A}$ |                          |                                    |                  |                   |                |            |                |   |  |  |  |  |  |
| 5              | N <sup>o</sup> | Ф И ученика              | Ведомость итоговых оценок за месяц |                  |                   |                |            |                |   |  |  |  |  |  |
| 6              |                |                          | Русский язык Математика            |                  | Информатика       |                |            |                |   |  |  |  |  |  |
| 7              | 1              | Иванов Иван              | ссылка                             | ссылка           | ссылка            |                |            |                |   |  |  |  |  |  |
| 8              |                | 2 Петов                  | ссылка                             | ссылка           | ссылка            |                |            |                |   |  |  |  |  |  |
| 9              |                | 3 Сидоров                | ссылка                             | ссылка           | ссылка            |                |            |                |   |  |  |  |  |  |
| 10             |                | 4 Ожегов                 | ссылка                             | ссылка           | ссылка            |                |            |                |   |  |  |  |  |  |
| 11             |                | 5 Скворцов               | ссылка                             | ссылка           | ссылка            |                |            |                |   |  |  |  |  |  |
| 12             |                | 6 Соколов<br>ссылка      |                                    | ссылка<br>ссылка |                   |                |            |                |   |  |  |  |  |  |
| 13             |                | 7 Самойленко<br>ссылка   |                                    | ссылка           | ссылка            |                |            |                |   |  |  |  |  |  |
| 14             |                |                          |                                    |                  |                   |                |            |                |   |  |  |  |  |  |
| 15             |                |                          |                                    |                  |                   |                |            |                |   |  |  |  |  |  |
| 16             |                | Количество "отлично"     | формула                            |                  |                   |                |            |                |   |  |  |  |  |  |
| 17             |                | Количество "хорошо"      | формула                            |                  |                   |                |            |                |   |  |  |  |  |  |
| 18             |                | Количество "удовл."      | формула                            |                  |                   |                |            |                |   |  |  |  |  |  |
| 19             |                |                          |                                    |                  |                   |                |            |                |   |  |  |  |  |  |
| 20             |                |                          |                                    |                  |                   |                |            |                |   |  |  |  |  |  |
| 21<br>22       |                | Итоговые оценки учащихся |                                    |                  |                   |                |            |                |   |  |  |  |  |  |
| 23             |                | 6                        |                                    |                  |                   |                |            |                |   |  |  |  |  |  |
| 24             |                |                          |                                    |                  |                   |                |            |                |   |  |  |  |  |  |
| 25             |                | 5                        | 5<br>5 <sub>5</sub>                |                  | $5\quad 5\quad 5$ |                | 5          |                |   |  |  |  |  |  |
| 26             | 5              |                          |                                    |                  |                   |                |            |                |   |  |  |  |  |  |
| 27             |                | 4                        | 4<br>4                             | 44               |                   |                | 44         |                |   |  |  |  |  |  |
| 28             | 4              |                          |                                    |                  |                   |                |            |                |   |  |  |  |  |  |
| 29             | Оценки         | 3<br>3                   |                                    | 3                |                   | 3 <sub>3</sub> |            | □ Русский язык |   |  |  |  |  |  |
| 30             | 3              |                          |                                    |                  |                   |                |            | ■ Математика   |   |  |  |  |  |  |
| 31             |                |                          |                                    |                  | $\overline{2}$    |                |            | □ Информатика  |   |  |  |  |  |  |
| 32             | $\overline{2}$ |                          |                                    |                  |                   |                |            |                |   |  |  |  |  |  |
| 33             |                |                          |                                    |                  |                   |                |            |                |   |  |  |  |  |  |
| 34             | 1              |                          |                                    |                  |                   |                |            |                |   |  |  |  |  |  |
| 35             |                |                          |                                    |                  |                   |                |            |                |   |  |  |  |  |  |
| 36             | 0              | Иванов Иван              | Петов<br>Сидоров                   | Ожегов           | Скворцов          | Соколов        | Самойленко |                |   |  |  |  |  |  |
| 37<br>38       |                |                          |                                    |                  |                   |                |            |                |   |  |  |  |  |  |
| 39             | Учащиеся       |                          |                                    |                  |                   |                |            |                |   |  |  |  |  |  |
| 40             |                |                          |                                    |                  |                   |                |            |                |   |  |  |  |  |  |
|                |                |                          |                                    |                  |                   |                |            |                |   |  |  |  |  |  |

**Сохранить классный журнал в папку.** 

# **3.2. Контрольные вопросы (КВ)**

КВ №1…Понятие информации и информационных технологий. Способы восприятия и хранения.

КВ №2…Классификация и задачи информационных технологий.

КВ №3…Аппаратное обеспечение информационных технологий.

КВ №4…Основные устройства ввода/вывода информации.

КВ №5…Современные smart-устройства.

КВ №6…Классификация программного обеспечения.

КВ №7…Операционная система. Назначение. Виды.

КВ №8…Антивирусное ПО. Назначение. Виды

КВ №9…Компьютерные сети.

КВ №10…Локальные и глобальные сети.

КВ №11…Глобальная сеть Интернет. Ресурсы Интернета.

КВ №12…Поиск информации в Интернете.

КВ №13. Свойства информационных технологий.

КВ №14. Программы офиса общего назначения.

КВ №15…Текстовый процессор. Создание и форматирование документа. Разметка страницы, шрифты, списки, таблицы, специальные возможности.

КВ №16…Табличный процессор. Создание книг, форматирование, специальные возможности. Формулы VB (макросы)

КВ №17…Программа подготовки презентаций. Создание слайдов. Оформление,

ссылки, анимация. Формулы VB (макросы)

КВ №18…Понятие компьютерной графики. Понятие растровой графики, векторной графики и трёхмерной графики.

КВ №19. Работа в многофункциональном графическом редакторе.

КВ №20. Возможности объектно-ориентированной программы MS Visio.

# **4. Критерии оценивания**

**«5» «отлично» или «зачтено»** – студент показывает глубокое и полное овладение содержанием программного материала по ОП в совершенстве владеет понятийным аппаратом и демонстрирует умение применять теорию на практике, решать различные практические и профессиональные задачи, высказывать и обосновывать свои суждения в форме грамотного, логического ответа (устного или письменного), а также высокий уровень овладение общими и профессиональными компетенциями и демонстрирует готовность к профессиональной деятельности;

**«4» «хорошо» или «зачтено»** – студент в полном объеме освоил программный материал по ОП, владеет понятийным аппаратом, хорошо ориентируется в изучаемом материале, осознанно применяет знания для решения практических и профессиональных задач, грамотно излагает ответ, но содержание, форма ответа (устного или письменного) имеют отдельные неточности, демонстрирует средний уровень овладение общими и профессиональными компетенциями и готовность к профессиональной деятельности;

**«3» «удовлетворительно» или «зачтено»** – студент обнаруживает знание и понимание основных положений программного материала по ОП, но излагает его неполно, непоследовательно, допускает неточности в определении понятий, в применении знаний для решения практических и профессиональных задач, не умеет доказательно обосновать свои суждения, но при этом демонстрирует низкий уровень овладения общими и профессиональными компетенциями и готовность к профессиональной деятельности;

**«2» «неудовлетворительно» или «не зачтено»** – студент имеет разрозненные, бессистемные знания, не умеет выделять главное и второстепенное, допускает ошибки в определении понятий, беспорядочно и неуверенно излагает программный материал по ОП не умеет применять знания для решения практических и профессиональных задач, не демонстрирует овладение общими и профессиональными компетенциями и готовность к профессиональной деятельности.

перечень учебных изданий, электронных изданий, электронных и Интернетресурсов, образовательных платформ, электронно-библиотечных систем, вебсистем для организации дистанционного обучения и управления им, используемые в образовательном процессе как основные и дополнительные источники.

# **Основные источники:**

1. Информационные технологии (1-е изд.) учебник/ Гохберг Г.С. - М: ИЦ Академия, 2017 – 224 с.

2. Информатика, автоматизированные информационные технологии и системы, учебник/Гвоздева В.А.- М.: ИД Форум, ИНФРА-М,2018 – 544 с.

3. Информатика и информационно - коммуникационные технологии. Учебное пособие/Плотников Н.Г. –М. ИЦ РИОР, 2017- 128 с.

# **Дополнительные источники:**

1. Информатика. Практикум: учебное пособие / Угринович Н.Д.- М.:КНОРУС,2020.– 264 с.

2. Информатика: учебник для студентов учреждений СПО/М.С. Цветкова.- 6-е изд., стер. - М.:ИЦ «Академия», 2020. - 352 с.

3. Информатика: учебник для студентов учреждений СПО /Е.В. Михеева, О.И.Титова.-2-е изд., стер. - М.:ИЦ «Академия», 2018.-400 с.

4. Информатика: учебник для студентов учреждений СПО/М.С.Цветкова.- 6-е изд.,стер.-М.:ИЦ «Академия», 2020. - 352 с.

# **Электронные издания (электронные ресурсы): Цифровая образовательная среда СПО PROFобразование:**

- Информатика: учебное пособие для СПО / составители С. А. Рыбалка, Г. А. Шкатова. — Саратов : Профобразование, 2021. — 171 c. — ISBN 978-5- 4488-0925-5. — Текст : электронный // Электронный ресурс цифровой образовательной среды СПО PROFобразование : [сайт]. — URL: https://profspo.ru/books/99928 (дата обращения: 18.11.2020). — Режим доступа: для авторизир. пользователей

- Башмакова, Е. И. Информатика и информационные технологии. Технология работы в MS WORD 2016 : учебное пособие / Е. И. Башмакова. — Москва : Ай Пи Ар Медиа, 2020. — 90 c. — ISBN 978-5-4497-0515-0. — Текст : электронный // Электронный ресурс цифровой образовательной среды СПО PROFобразование : [сайт]. — URL: https://profspo.ru/books/94204 (дата обращения: 28.03.2021). — Режим доступа: для авторизир. Пользователей

- Башмакова, Е. И. Информатика и информационные технологии. Умный Excel 2016: библиотека функций : учебное пособие / Е. И. Башмакова. — Москва : Ай Пи Ар Медиа, 2020. — 109 c. — ISBN 978-5-4497-0516-7. — Текст : электронный // Электронный ресурс цифровой образовательной среды СПО PROFобразование : [сайт]. — URL: https://profspo.ru/books/94205 (дата обращения: 14.04.2021). — Режим доступа: для авторизир. пользователей

- Гальченко, Г. А. Информатика для колледжей : учебное пособие. Общеобразовательная подготовка / Г. А. Гальченко, О. Н. Дроздова. — Ростов-на-Дону : Феникс, 2017. — 382 c. — ISBN 978-5-222-27454-5. — Текст : электронный // Электронный ресурс цифровой образовательной среды СПО PROFобразование : [сайт]. — URL: https://profspo.ru/books/59322 (дата обращения: 06.09.2020). — Режим доступа: для авторизир. Пользователей.

# **Электронно-библиотечная система:**

IPR BOOKS - http://www.iprbookshop.ru/78574.html

# **Веб-система для организации дистанционного обучения и управления им:**

Система дистанционного обучения ОГАПОУ «Алексеевский колледж» http://moodle.alcollege.ru/